## Payroll Deduction Setup

Last Modified on 12/28/2021 11:07 am CST

The following instructions should be used for setting up a payroll deduction and setting up and posting an annuity (401K) deduction.

## Setup

## General Ledger

Adda new general ledger account at *Accounting / File / Open / G/L Accounts*for the payroll deduction. This is usually a liability account, similar to a *Federal*/*State Tax Withholding* account. The payroll deduction will post into this account. If this is an annuity, set up another general ledger account for the employer match (if applicable). This will be an expense account similar to a *Payroll Taxes* expense account.

## Payroll

Addthe new payroll deduction at *Accounting / Setup / Preferences/ Payroll*.Choose the appropriate *Exemptfrom* checkboxes. If unsure of what taxes the deduction is exempt from, contact the plan administrator or accountant. Select the new general ledger liability account in the *G/L Acct* column.

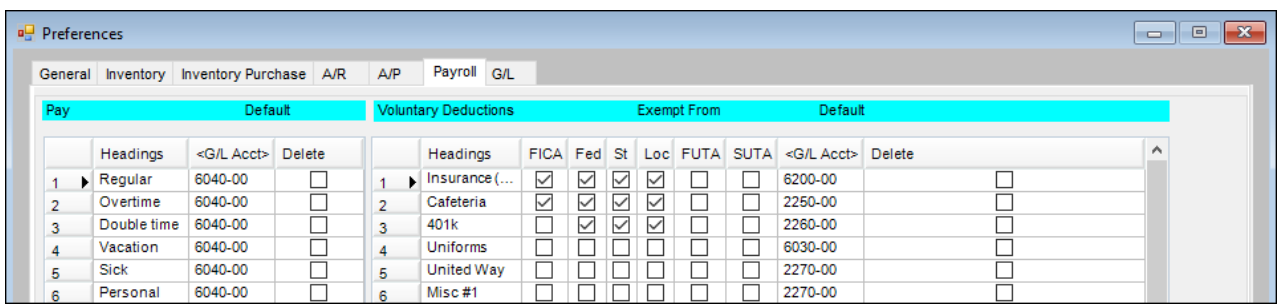

Edit the employee at *Accounting / File / Open / Employees*. On the*Deductions*tab, enter the dollar amount for the deduction. If the deduction is a percent of the wages, enter a percentage and select the *Percent* column.